# **Release Notes for VigorACS 3 (UK/Ireland)**

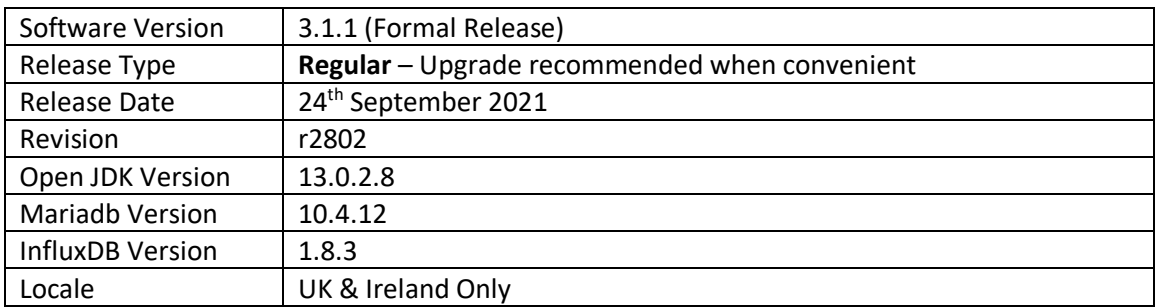

VigorACS 3 is the latest version of DrayTek's Central Management System (CMS). It supports all current DrayTek routers and firewalls, providing System Integrators and network administrators with a comprehensive real-time monitoring, configuration, and management platform. New with VigorACS 3 is Software Defined WAN or Software Defined Networking, to make complex routing schemes simple and intuitive.

To learn more about the features and capabilities of VigorACS, see this page: <https://www.draytek.co.uk/products/management>

# **Supported Models and Firmware Versions**

For a full model support list, as well as VigorACS Server requirements, visit this URL: <https://www.draytek.co.uk/products/business/vigoracs-3#compatibility>

# **New Features**

- Support for auto-sync of CPE WUI (Web User Interface)
- Added support for Netflow

# **Improvements**

(None)

#### **Known Issues**

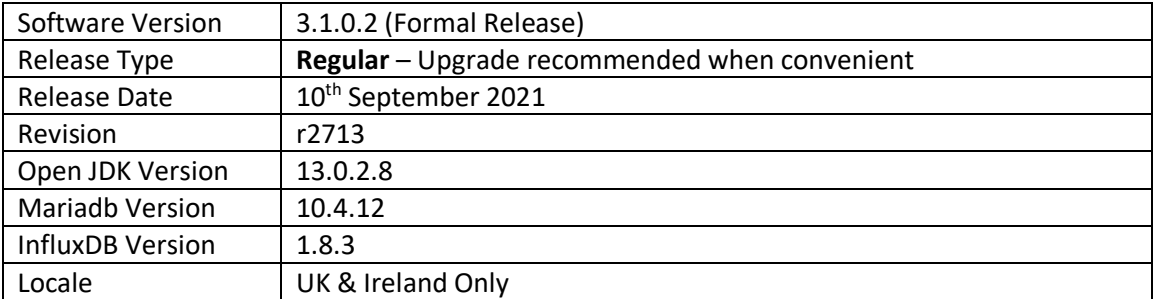

For a full model support list, as well as VigorACS Server requirements, visit this URL: <https://www.draytek.co.uk/products/business/vigoracs-3#compatibility>

# **New Features**

(None)

#### **Improvements**

• Resolved an issue with restoring a configuration through an HTTPS URL

#### **Known Issues**

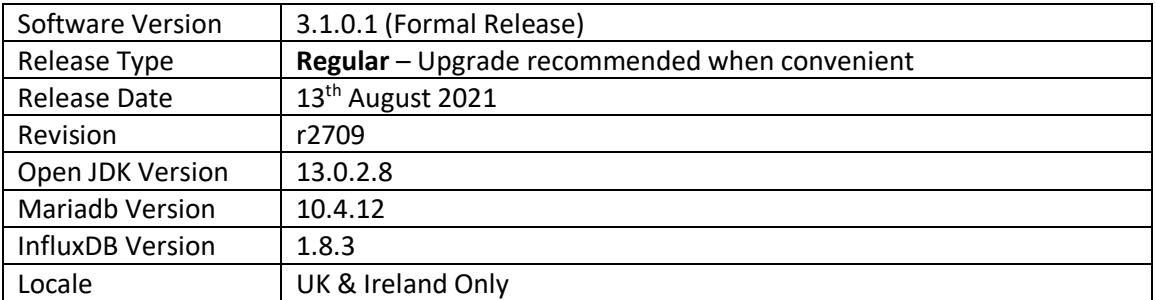

For a full model support list, as well as VigorACS Server requirements, visit this URL: <https://www.draytek.co.uk/products/business/vigoracs-3#compatibility>

# **New Features**

(None)

#### **Improvements**

- Improvement: Removed the default HTTP Server header.
- Resolved an issue with saving WAN1 config settings with the Vigor2860
- Corrected failure to complete scheduled configuration backup for VigorAP
- Opening more than two router pages in different tabs in any browser caused a display issue
- Save button was missing in Two-factor authentication for the operator and view-only users
- Resolved an error message of "Connection Timeout" appearing while file uploading manually via [Maintenance] > [File Manager]

#### **Known Issues**

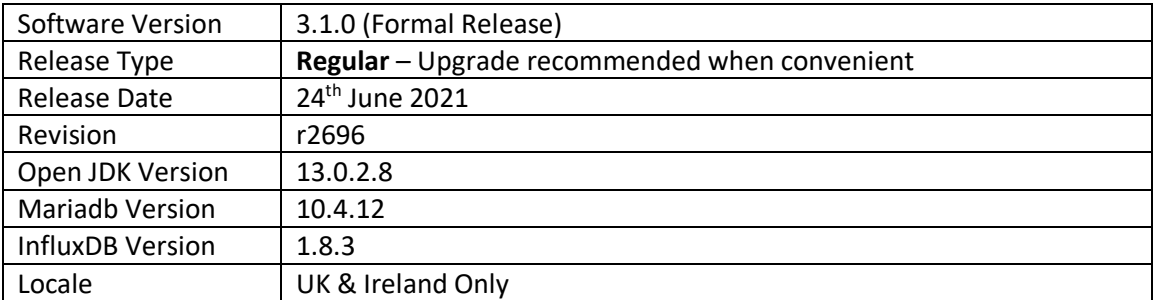

For a full model support list, as well as VigorACS Server requirements, visit this URL: https://www.draytek.co.uk/products/business/vigoracs-3#compatibility

#### **New Features**

- Added new menu options for:
	- o Loopback Interface
	- o RADIUS Request Interval
	- o Failback to Local Authentication for TACACS+ server
	- o Secondary server for ACS/STUN/Syslog/TACACS service
	- o Ping/traceroute diagnostics rights for the View-Only Operator
	- o Auto-logout preferences for users

#### **Improvements**

- Support to change user settings for Group Administrator accounts
- REST service can now be run with a different port number
- Improved the GET methods to obtain data based on selected UserID for REST service
- An e-mail alert will include Note1 and Note2 information of CPE
- The settings menu can be closed by clicking anywhere on the screen
- Added IP Group type and IP Group selections to LAN Access List
- Added "Show Google Maps" to the function management
- Auto Refresh option added to the [Monitoring] > [Devices] page
- Changed the authority limitation for User Group and User Role for VigorACS Cloud.
- Provide options in the installation to let users configure how the server log will be stored
- Added username/password criteria and complexity for improving the network security
- Hide version number and Network ID for all user levels except System admin, for Cloud users
- Added Network Name column for LTE Quota Alarm on the [Monitoring] > [Alarm] page
- Disable modifications to the public area for all user levels except sys administration
- Added notifications for APP Enforcement, UCF, WCF, DNS Filter web pages in [Configuration] > [Firewall]
- Add SSH Login/SSH Command types for displaying as Type on [Monitoring] > [Logs] > [CPE Notify]
- Resolved a problem with Two-factor authentication
- Resolved an issue with configuring CPE WAN physical mode and access mode
- Corrected an issue with starting VigorACS service from "vigoracs.sh"
- Corrected an issue with searching for devices with a hyphen '-' in the name
- A CPE could incorrectly be moved to the root network without permission
- Improved the auto-refresh function on the Dashboard
- Resolved issues with VigorACS management of some QoS configurations and Firewall configurations
- Resolved an issue with restarting CPE based on the provisions sent by VigorACS
- Corrected an issue with adding new networks with matching the minimum criteria
- Setting open port WAN interface could send the wrong value in some circumstances
- The "Connection Timeout" message's Retry button did not work correctly
- Resolved WAN interface display issue on [Configuration] > [WAN] > [Internet Access]
- Improved sorting of devices based on the "Last Modified" column in File Manager
- Resolved issues relating to [Configuration] > [VPN] > [Remote Dial-in User] including:
	- o VPN Type settings for Allowed Dial-In Type
	- o Position offset for the button of Set to Factory Default

# **Known Issues**

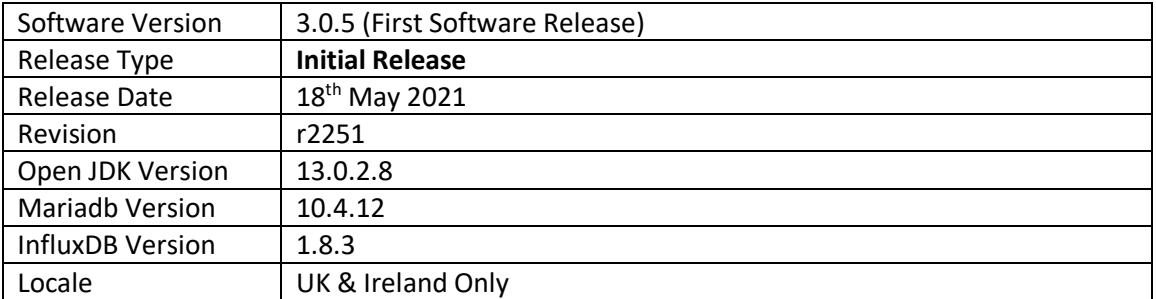

For a full model support list, as well as VigorACS Server requirements, visit this URL: https://www.draytek.co.uk/products/business/vigoracs-3#compatibility

#### **New Features**

(None)

# **Improvements**

(None)

#### **Known Issues**

(None)

**First Release of VigorACS 3**

**[END OF FILE]**